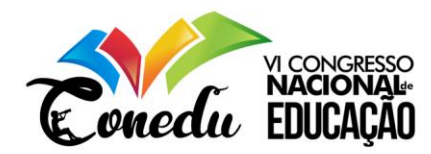

# **A CONSTRUÇÃO DE PIRÂMIDES POR MEIO DE TECNOLOGIAS DIGITAIS: AVALIAÇÃO DOS ASPECTOS DO GEOGEBRA 3D NA GEOMETRIA ESPACIAL**

Roberto Mariano de Araújo Filho <sup>1</sup> Rafael Dantas Cortez <sup>2</sup> Francisco Damares Rocha Ferreira <sup>3</sup>

## **RESUMO**

Nossa pesquisa visa investigar os aspectos de um software de Geometria Dinâmica em um ambiente 3D na construção de pirâmides. Nosso trabalho é o recorte de um projeto de iniciação científica (PIBIC), que tem como propósito a avaliação e caracterização de softwares educativos e aplicativos para o ensino de Matemática. Nossa fundamentação discute alguns elementos da Geometria Dinâmica e da Geometria Espacial por meio de tecnologias digitais. Em nossa metodologia trazemos uma caracterização das pirâmides enquanto objeto geométrico espacial, como também, uma caracterização dos aspectos observados no Geogebra 3D: automação, visualização e histórico. Nossa pesquisa evidenciou o potencial e as limitações do Geogebra 3D para o ensino de Geometria Espacial, mais especificamente, de pirâmides a partir desses aspectos de análise de software.

**Palavras-chave:** Geogebra 3D, Geometria Espacial, Tecnologias Digitais, Pirâmides, Software Educativo.

# **INTRODUÇÃO**

Em um mundo que a tecnologia mudou o comportamento da sociedade, podemos utilizá-la como um recurso facilitador no processo de ensino já que os recursos digitais estão cada vez mais presentes no cotidiano das pessoas, inclusive, no cenário educacional. Diante disso, algumas pesquisas que analisam o potencial das tecnologias digitais para o ensino ou aprendizagem, concentram-se em investigar situações experimentais de uso, mas não investigam aspectos relacionados aos próprios softwares.

A partir da nossa revisão da literatura, percebemos que os trabalhos relacionados com tecnologias digitais para o ensino de Matemática, mais precisamente a Geometria, focam em investigar o potencial tecnológico dos softwares em ambientes 2D. Nesse sentido, enxergamos uma necessidade de se investigar potencialidades e limitações de um software 3D gratuito, com

<sup>&</sup>lt;sup>1</sup> Mestre em Educação Matemática e Tecnológica, Departamento de Matemática – Universidade do Estado do Rio Grande do Norte - UERN, [robertomariano@u](mailto:robertomariano@)ern.br;

<sup>2</sup> Graduando do Curso de Licenciatura em Matemática da Universidade do Estado do Rio Grande do Norte - UERN, [dantasrafael790@gmail.com;](mailto:dantasrafael790@gmail.com)

<sup>3</sup> Graduando do Curso de Licenciatura em Matemática da Universidade do Estado do Rio Grande do Norte - UERN, [damares.ferreira100@g](mailto:damares.ferreira100@)mail.com.

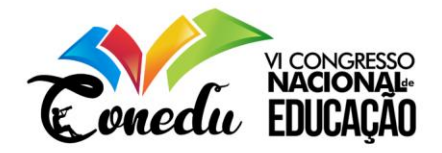

foco na Geometria Espacial, mais especificamente, no estudo de pirâmides. Focamos no estudo das pirâmides por uma questão essencialmente investigativa, considerando também o fator do tempo para realização da pesquisa e escrita deste trabalho.

Temos como objetivo realizar uma análise entre os aspectos de um software educacional gratuito de Geometria Dinâmica, em um ambiente 3D na construção de pirâmides. Com isso, pretendemos compreender a relevância da Geometria Dinâmica em ambiente 3D para abordagem da Geometria Espacial, investigar alguns elementos das pirâmides por meio da Geometria Dinâmica, identificar aspectos de softwares educativos em Matemática presentes na literatura na abordagem de pirâmides e por fim, analisar as limitações e potencialidades do software Geogebra 3D para abordagem de pirâmides. Esses aspectos aos quais nos referimos, são discutidos por Kaput (1992) e serão discutidos mais adiante.

## **FUNDAMENTAÇÃO TEÓRICA**

Nesta seção discutiremos sobre alguns aspectos da Geometria Dinâmica e do software Geogebra como ferramenta para esta abordagem. Além disso, discutiremos também alguns aspectos da Geometria Espacial por meio de tecnologias digitais e, finalmente, os aspectos de análise do software Geogebra 3D.

#### **A Geometria Dinâmica e o Software Geogebra**

Ensinar com softwares não tem a ver só com introduzir tecnologia nas aulas.De acordo com Sérgio Dantas, docente da Universidade Estadual do Paraná (Unespar), programas gratuitos como o Geogebra não devem ser encarados como um aprimoramento da régua e do compasso para trabalhar com construções geométricas. A Geometria Dinâmica é a geometria proporcionada por programas gráficos que, numa área de desenho, permitem construções geométricas a partir de objetos-base, que atualizam automaticamente as construções sempre que o usuário alterar um dos objetos desses objetos.

A geometria é parte importante nos currículos escolares e de realização prática no nosso dia-a-dia. Infelizmente a geometria é vista como insignificante para o aluno e até mesmo para professores que tem um certo temor em relação a ensinar a disciplina. A compreensão desse conteúdo deve ser estimulado através da utilização de software de geometria dinâmica, com a utilização dessa poderosa ferramenta pode-se resgatar a curiosidade dos alunos em estudar matemática, no qual o professor irá fornecer um novo método de ensino e aprendizagem onde poderá melhorar matemática sobre as diversas aplicações como em construções ao longo da décadas e resolução de problemas.

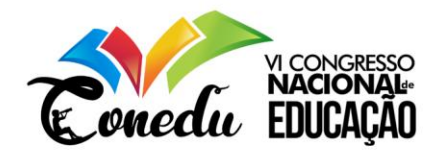

Em consonância com isso, as novas ferramentas de ensino, chegou na educação como uma maneira de auxiliar no processo de ensino e aprendizagem dos alunos. Diante desse ocorrido, houve o surgimento de diversos recursos computacionais educativos, onde podemos destacar o Software Geogebra, que é um software de geometria dinâmica, que se for usado da maneira correta, pode ser um excelente instrumento facilitador no processo de ensino aprendizagem dos conceitos matemáticos.

O Software educativo Geogebra - Software de matemática dinâmica, gratuito e multiplataforma para todos os níveis de ensino, que combina geometria, álgebra, entre outros, numa mesma aplicação, Segundo (NÓBRIGA, *et al*, 2012) "é atualmente um dos softwares educativos de matemática mais utilizados no mundo". Destacam, ainda, que várias pesquisas apontam contribuições de programas desse tipo para o ensino de Matemática". Sheffer, Bressan e Corrêa (2010, p.52) *apud* (NÓBRIGA *et al*, 2012, p. 1).

## **A Geometria Espacial por meio de Tecnologias Digitais**

Desde os primórdios da humanidade a Geometria Espacial é uma área da Matemática que vem se aprimorando a cada dia, o mesmo campo de ensino e pesquisa vem passando por inúmeras mudanças. A Geometria Espacial corresponde a área da matemática que se encarrega de estudar as figuras no espaço, ou seja, aquelas que possuem mais de duas dimensões.

De um modo geral, podemos ressaltar que a geometria espacial é a geometria definida como estudo do espaço. Diferente da geometria plana que estuda o comportamento de estruturas no plano, a partir de conceitos básicos primitivos como ponto, reta e plano. O ensino da geometria espacial é de extrema importância para a vida das pessoas no seu meio social pois desenvolve o raciocínio visual.

Para Silva (1992) *apud* Verona e Lopes (2008) é urgente recorrer a um ensino de Matemática com articulação entre teoria e prática, conteúdo e forma a partir do resgate da questão cultural, para que haja o desenvolvimento do raciocínio lógico, da criatividade, e do espírito crítico. Ainda segundo Silva (1992) *apud* Verona e Lopes (2008), a Matemática é um bem cultural, constituído a partir das relações do homem com a natureza sendo, portanto, dinâmica e viva.

A utilização de softwares como o Geogebra é uma ferramenta de fundamental importância para o ensino de geometria, mais especificamente, da Geometria Espacial. As dificuldades de aprendizagem dos alunos e do ensino dos professores na Geometria Espacial,

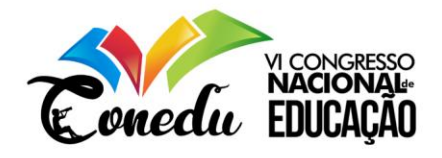

perpassam por aspectos como visualização e manipulação de objetos espaciais, em ambientes em que se dispõe apenas de lápis e quadro (SILVA, 2015).

Nesse sentido, o Geogebra 3D segundo Silva (2015) é um instrumento facilitador da visualização espacial e da manipulação desses objetos. Atualmente, o Geogebra 3D pode ser encontrado em plataformas distintas, tanto em aplicativos disponível para qualquer sistema operacional, quanto em softwares de computador, atrelando as ferramentas 3D com o ambiente 2D.

Na seção seguinte, discutiremos um pouco sobre a metodologia de análise dos recursos do Geogebra 3D para trabalhar com um objeto geométrico espacial.

## **METODOLOGIA**

Este estudo faz parte de um projeto em andamento que visa investigar softwares e aplicativos, que podem ser utilizados para o ensino de Matemática. Na fase atual do projeto estamos realizando um levantamento bibliográfico acerca das produções em avaliação de softwares educativos para o ensino de Matemática, o que nos levou a realizar esta análise a partir de um dos teóricos que foram encontrados em nossa revisão bibliográfica.

Nesta seção descreveremos os aspectos metodológicos utilizados para analisar um software de geometria dinâmica, em um ambiente 3D para construção de pirâmides. Com a utilização de um software de Geometria Dinâmica, observaremos três aspectos importantes na construção da pirâmide e de suas propriedades: a automação, a visualização e o histórico. Esses aspectos que mencionamos, fazem parte de uma classificação de possibilidades dos softwares educacionais trazida por (KAPUT, 1992).

## **Escolha do objeto de investigação**

Em nossa pesquisa escolhemos o software Geogebra para trabalhar com um dos objetos geométricos espaciais, que possuem uma classificação distinta dos poliedros e corpos redondos na Geometria Espacial: a pirâmide. As pirâmides se distinguem de outros objetos geométricos espaciais por não apresentarem as características dos poliedros, ou seja, sólido constituído por faces retangulares e polígonos que formam suas bases, ou corpos redondos, que apresentam bases circulares ou superfície esférica, no caso da esfera.

A escolha das pirâmides se deve ao fato de estarmos em processo de análise dos demais objetos geométricos espaciais. Nesse sentido, trazemos aqui uma discussão prévia acerca de um

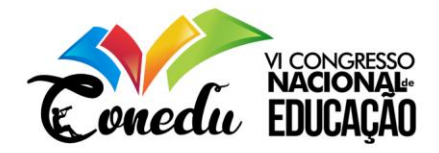

recorte das análises que estão sendo realizadas e como as pirâmides se classificam de forma distinta, pudemos explorar neste trabalho o Geogebra 3D em sua construção.

## **As pirâmides na Geometria Espacial**

Como já mencionamos, as pirâmides são classificadas de forma distinta dos poliedros e corpos redondos na Geometria Espacial. Segundo Dolce e Pompeo (2013), podemos definir pirâmide como:

> Consideremos um polígono convexo (região poligonal convexa) ABC...MN situado num plano  $\alpha$  e um ponto V fora de  $\alpha$ . Chama-se pirâmide (ou pirâmide convexa) à reunião dos segmentos com uma extremidade em  $\overline{V}$  e a outra nos pontos do polígono. V é o vértice e o polígono ABC...MN, a base da pirâmide. (DOLCE e POMPEO, 2013, p. 186).

As pirâmides possuem alguns elementos que podemos destacar: *triedro, arestas da pirâmide, aresta lateral, altura* e *arestas da base*. Nesse sentido, uma pirâmide possui, por definição: uma base poligonal convexa, *n* faces laterais triangulares, *n+1* faces, *n* arestas laterais, 2n arestas, 2n diedros<sup>4</sup>, n+1 vértices, n+1 ângulos poliédricos e n triedros<sup>5</sup>(DOLCE e POMPEO, 2013). Podemos observar na figura a seguir, um exemplo de pirâmide e seus elementos:

Figura 1: Pirâmide e seus elementos

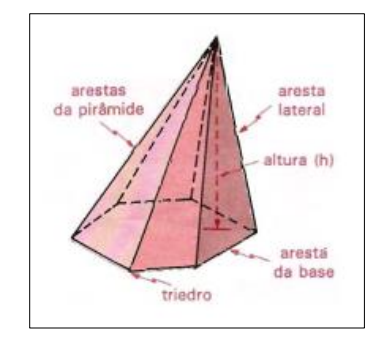

Fonte: Dolce e Pompeo (2013, p. 187)

Na seção seguinte, traremos uma discussão sobre o processo de análise do Geogebra 3D na construção de pirâmides.

# **O processo de análise da construção de pirâmides no Geogebra 3D**

<sup>4</sup> Semiplanos não coplanares, com origem em uma mesma reta.

<sup>5</sup> Três semirretas não coplanares, com origem em um mesmo ponto.

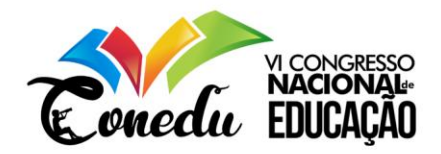

Para analisar o Geogebra 3D utilizamos os critérios de Kaput (1992) para discutir a construção da pirâmide. Segundo Kaput (1992):

• A *automação* é um processo realizado pelo software, de modo que, torna automático procedimentos quando são realizados pelo usuário, demandam tempo e cálculos explícitos. Por exemplo, a utilização de uma planilha eletrônica para plotar dados de uma função, a partir da lei de formação.

• A *visualização* é uma característica que permite o reconhecimento de elementos dos objetos matemáticos, nos permitindo visualizar com facilidade, certas propriedades que não seria possível a partir de uma construção em papel ou quadro.

• O *histórico* é uma característica de alguns softwares, que permite ao usuário gravar determinada atividade realizada, e torna possível o retorno e ou avanço na construção. O histórico nos possibilita identificar outras características:

o *Validação*: a validação é o processo pelo qual podemos verificar se a construção realizada chegou onde esperávamos. Isso ocorre após a conclusão do trabalho e observação dos passos que ficam no histórico. Caso não se chegue no ponto desejado, podemos retroceder e validar novamente a construção, o que nos leva a concluir que a validação é um processo contínuo, tendo em vista que podemos fazê-la ao longo da elaboração do trabalho com a tecnologia.

o *Retroação*: a retroação, como já podemos perceber pela nomenclatura, ocorre na retomada de uma ação verificada após a validação. Infelizmente, nem todos os softwares possibilitam que o processo de validação ocorra de maneira explícita, ou seja, nem sempre nos dão um feedback preciso de onde o usuário errou para que retroceda e revalide.

Nesse sentido, utilizaremos estes aspectos apontados por Kaput (1992) para analisar a construção de uma pirâmide, em um software de geometria dinâmica no ambiente 3D. Faremos a análise do software em quatro momentos distintos: na construção da pirâmide no ambiente 3D, na determinação da área e volume, na planificação e por fim, na construção do tronco de uma pirâmide.

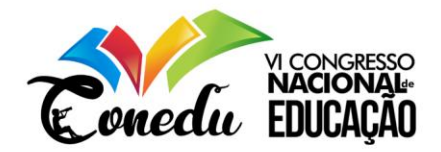

## **A construção da pirâmide**

Na construção da pirâmide e alguns objetos geométricos espaciais, o Geogebra 3D necessita que o usuário conheça as coordenadas em no espaço tridimensional, para que de fato os sólidos sejam gerados, caso contrário, dependendo da posição do espaço na tela, o software passa uma falsa impressão de tridimensionalidade, como mostramos na figura a seguir:

Figura 2: Construção da pirâmide 1

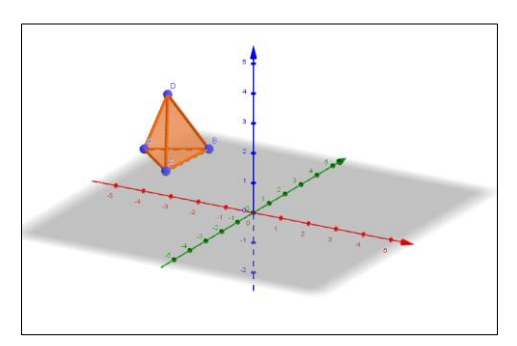

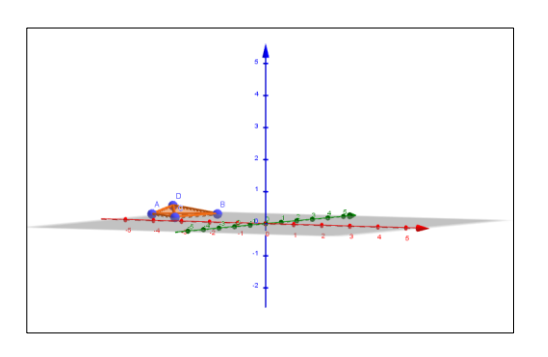

Figura 3: Construção da pirâmide 2

Fonte: Autoria nossa

Fonte: Autoria nossa

Para que isso não ocorra, é necessário que façamos a plotagem de um ponto no espaço, com altura, ou seja, um ponto P de coordenadas  $P = (0,0, z)$ , onde  $z \in \mathbb{R}$ , desde que, z esteja dentro do limite de coordenadas apresentada nos eixos do espaço 3D do software. Analisando a construção a partir dos aspectos de Kaput (1992), temos:

*Automação*: para construção de uma pirâmide reta, o software nos possibilita de imediato uma plotagem do software, desde que façamos:

- a) Traço dos pontos no espaço
- b) Traço das retas perpendiculares ao plano, passando por um ponto D
- c) Traço das mediatrizes dos segmentos que formam os lados da base da pirâmide
- d) Interseção das mediatrizes
- e) Criação do polígono regular
- f) Criação das faces laterais da pirâmide, ligadas ao vértice V

*Visualização*: em termos de visualização, podemos destacar:

- a) Nos permite observar que quando construímos a pirâmide e arrastamos a altura relativa ao triângulo que forma as faces laterais, a figura não forma altura, sem o traço de coordenadas  $P = (0,0, z)$ , como observamos nas figuras 2 e 3.
- b) Identificamos na visualização que o número de faces laterais, depende diretamente do número de lados do polígono que forma a base da pirâmide.

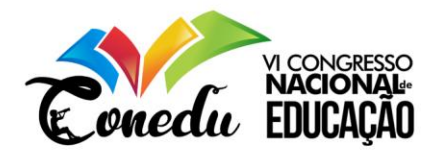

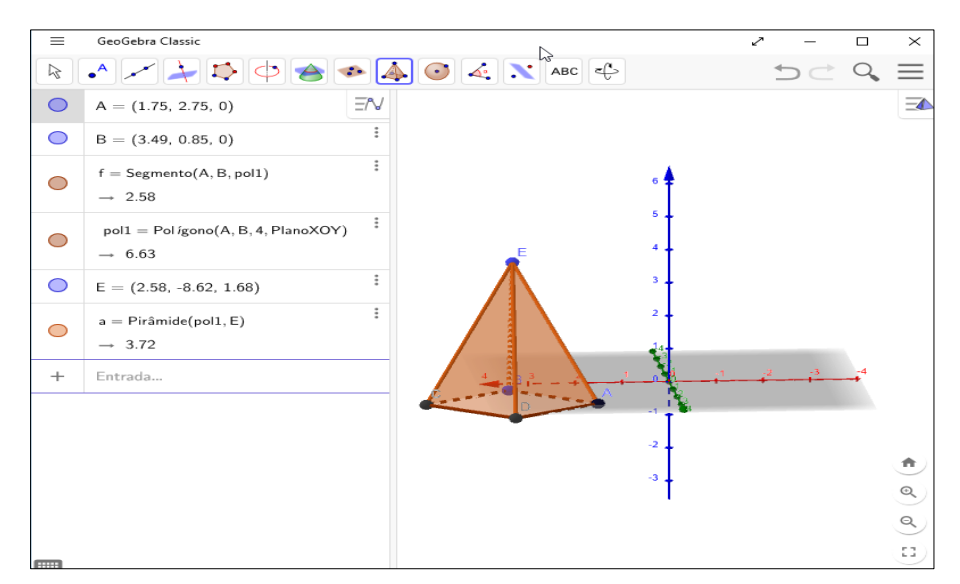

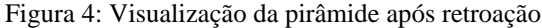

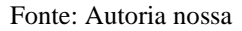

*Histórico*: identificamos o processo de *validação* e *retroação* no software, uma vez que, ele nos permite, após a visualização, validar verificando a inexistência de altura na pirâmide e por meio da retroação, retomar a construção e refazer a pirâmide. No entanto, uma falha de retroação é a falta de *feedback* do software sobre o erro do usuário neste caso.

#### **Determinação da área e volume**

A área e o volume de uma pirâmide podem ser calculados segundo fórmulas prédefinidas e encontradas nos livros de Geometria Espacial. Segundo Dolce e Pompeo (2013), a área total da pirâmide é dada por:

$$
A_T = A_B + A_L \quad (1)
$$

Onde  $A_B$  é a área da base da pirâmide, ou seja, a área do polígono e  $A_L$  é a área lateral ou a soma das áreas dos triângulos que compõem as faces laterais da pirâmide. Por sua vez o volume é dado por:

$$
V = \frac{1}{3}A_B \cdot h \quad (2)
$$

Onde,  $A_B$  é a área da base e h a altura da pirâmide, ou seja, o volume de uma pirâmide qualquer é o produto de um terço da área da base pela medida da altura.

Com relação aos aspectos de Kaput (1992), o Geogebra 3D apresenta apenas dois itens neste caso: a automação e a visualização.

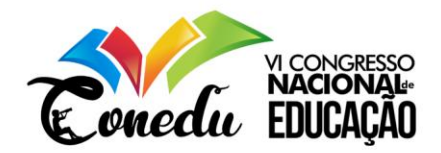

*Automação*: o software mostra de forma imediata por meio das ferramentas área e volume, a medida de área e do volume da pirâmide.

*Visualização*: permite que o usuário observe o que ocorre com a área e o volume, quando modificamos a altura ou a base da pirâmide. Segue na figura abaixo, como o software mostra o volume de uma pirâmide:

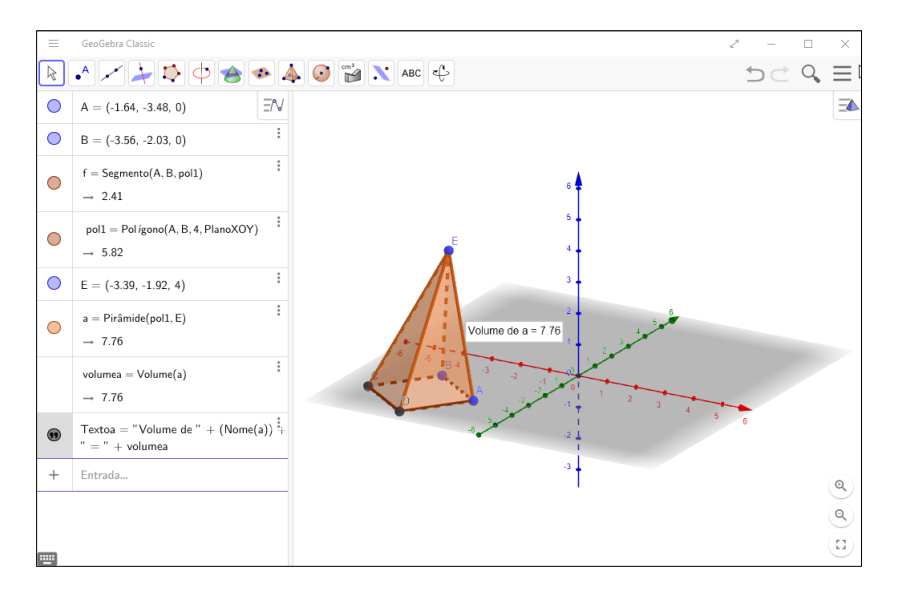

Figura 5: Cálculo de área e volume da pirâmide no Geogebra 3D

Fonte: Autoria nossa

#### **Planificação de uma pirâmide**

A planificação de uma pirâmide é o processo pelo qual o objeto geométrico espacial é convertido em uma figura plana, formada pelos polígonos que o constituem. Identificamos dois aspectos neste caso: a automação e a visualização.

*Automação*: o Geogebra 3D realiza o processo de planificação de forma automática, permitindo ao usuário a visualização de forma imediata, da animação do processo. Neste caso, a automação é caracterizada pelos processos de sólido – plano e plano – sólido. No sólido – plano o usuário observa o software transformando o objeto 3D em 2D, no plano – sólido, o software tira a carga de responsabilidade do usuário em calcular medidas de arestas e ângulos para construção do sólido, transformando-o em sólido espacial de forma imediata.

*Visualização*: como já mencionamos, na automação a visualização ocorre de forma imediata, permitindo ao usuário enxergar as transformações na pirâmide. Além disso, a visualização da planificação, auxilia o usuário na compreensão do cálculo de área total da pirâmide, uma vez que, evidencia as áreas dos polígonos de forma separada. Vejamos na figura o processo de planificação realizado pelo software:

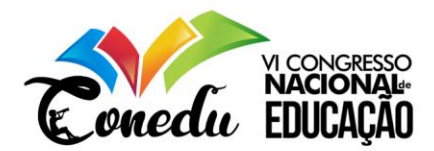

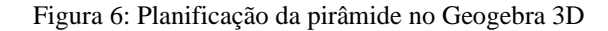

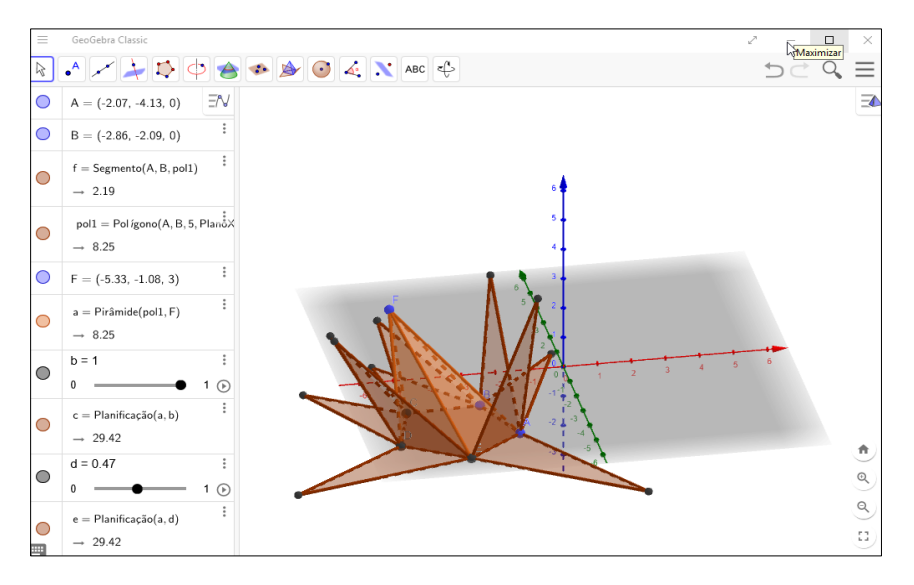

Fonte: Autoria nossa

## **Tronco de pirâmide no Geogebra 3D**

O tronco de uma pirâmide é o sólido formado a partir da secção transversal de um plano, paralela à base da pirâmide, com faces trapezoidais e bases poligonais. Podemos construir um tronco de pirâmide no Geogebra 3D fazendo a interseção de um plano, paralelo à base da pirâmide e damos origem também, a uma nova pirâmide de volume e área total proporcional à pirâmide original.

Automação: a automação neste caso, ocorre a partir da criação do plano paralelo à base, a partir do uso das ferramentas do software, isentando o usuário de encontrar a forma algébrica do plano paralelo ao plano da base da pirâmide. Além disso, coma secção transversal do plano, o surgimento automático de uma nova pirâmide de área e volume proporcionais ao da pirâmide original, sem que o usuário necessite fazer uma projeção de um sólido com essas características.

Visualização: este aspecto está presente na visualização do plano que secciona a pirâmide, além disso, podemos também verificar a proporcionalidade direta existente entre as áreas e volume das duas pirâmides formadas. A proporcionalidade entre área e volume das pirâmides, pode ser verificada por meio da janela de álgebra do Geogebra. Vale salientar que o software realiza aproximações por casas decimais, nesse sentido, ao verificar a proporcionalidade, o usuário deve levar em consideração a margem de erro que pode ocorrer diante dos valores apresentados. No entanto, ao aproximar esses valores com mais casas decimais, é possível comprovar essa afirmação. Vejamos a figura abaixo:

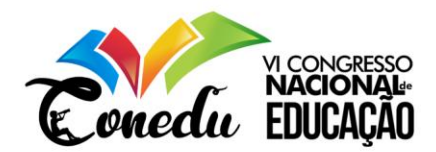

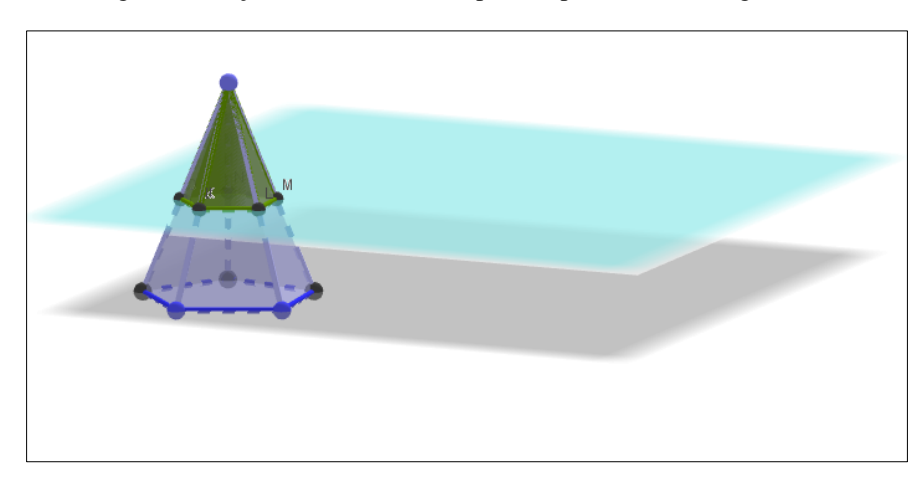

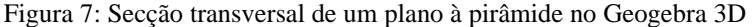

Fonte: Autoria nossa

## **RESULTADOS E DISCUSSÕES**

A partir das nossas análises observamos que o software Goegebra 3D tem grande potencial no ensino da Geometria Espacial. As potencialidades de visualização e automação do Geogebra se manifestam de forma simples e direta, sem exigir do usuário uma linguagem de programação mais avançada ou um domínio específico de conhecimento, senão àquele que se refere, a Matemática. Além disso, a visualização e automação, nos levaram a outro aspecto: a simulação, apontado por Kaput (1992). O software proporciona nas animações, o aspecto de simulação de uma situação que não seria possível com lápis e papel, permitindo ver automaticamente as mudanças que ocorrem no objeto 3D à medida que a animação acontece.

Apesar das potencialidades, ficaram evidentes algumas limitações do software em termos didáticos que iremos ressaltar. Primeiramente, considerando o Ensino Básico (Fundamental e Médio) como usuários do Geogebra 3D, a necessidade de plotar uma coordenada tridimensional na construção de uma pirâmide pode limitar os alunos, uma vez que, eles não tiveram contato com o espaço tridimensional. Finalmente, as aproximações que o software faz, pode levar o usuário ao conferir áreas e volumes a uma compreensão equivocada das medidas apresentadas.

Enfim, percebemos a partir da análise de dados que o papel do professor enquanto mediador do recurso didático tecnológico é extremamente necessário e que nossa avaliação pode contribuir para que os docentes avaliem as possibilidades de exploração do Geogebra 3D nas aulas de Matemática.

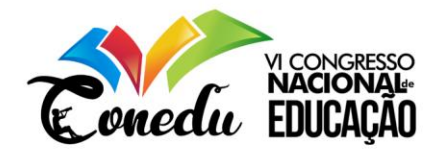

# **CONSIDERAÇÕES FINAIS**

Os resultados desta pesquisa nos mostraram a gama de possibilidades que o Geogebra 3D apresenta para o trabalho com Geometria Espacial. Além disso, este trabalho nos deu abertura para continuar nossa investigação em torno dos softwares educativos para o ensino de Matemática, buscando os critérios necessários para avaliação e caracterização da produção tecnológica em nossa área.

Esperamos que a partir das nossas conclusões possamos contribuir com a comunidade científica, principalmente, a comunidade científica da Educação, da Educação Matemática e da Educação Tecnológica que passa por um momento extremamente crítico e difícil diante do cenário político atual da sociedade brasileira.

# **REFERÊNCIAS**

DOLCE, O; POMPEO, J. N. **Fundamentos de Matemática Elementar: geometria espacial,** 

**posição e métrica**. 9ª Ed. v. 9. São Paulo: Atual Editora, 2013.

KAPUT, J. Technology and Matematics Education. In: D. A. Grows (Ed.). **Handbook of Research on Mathematics Teaching and Learning**, Macmillan, NY, 1992, p. 515-556.

NÓBRIGA, J. C. C. et al. GGBOOK: uma interface que integrará os ambientes de texto e gráfico no Geogebra. **Revistas PUC-SP**. São Paulo, p. 1-10, 2012.

SHEFFER, N. F., BRESSAN, J. Z., CORRÊA, R. M. Narrativas matemáticas: linguagem verbal e não-verbal, a argumentação e os registros de representação na discussão do tema funções com auxílio de tecnologias. In: JAHN, Ana P.; ALLEVATO, Norma S. G. (Org.). **Tecnologias e Educação Matemática: ensino, aprendizagem e formação de professore**s. 1 ed. Recife: SBEM-DNE, 2010, v. 7, p. 45-61.

SILVA, C. T. J. **A Engenharia didático-informática na prototipação de um software para abordar o conceito de taxa de variação**. 163f. Dissertação (Mestrado em Educação Matemática e Tecnológica), Centro de Educação, Universidade Federal de Pernambuco, 2016.

SILVA, J. C. **Explorando significados sobre cálculo de volumes por meio de formulação e resolução de problemas por futuros professores**. 178f. Dissertação (Mestrado em Ensino de Ciências e Educação Matemática), Centro de Ciências e Tecnologia, Universidade Estadual da Paraíba, 2015.

SILVA, T. T. **O que produz e o que reproduz em Educação**. Porto Alegre: Artmed, 1992.

VERONA, V. A; LOPES, M. R. M. **Aplicação da Geometria Espacial em Ambientes Diversos**. Disponível em [http://www.diaadiaeducacao.pr.gov.br/portals/pde/arquivos/2455-](http://www.diaadiaeducacao.pr.gov.br/portals/pde/arquivos/2455-8.pdf) [8.pdf.](http://www.diaadiaeducacao.pr.gov.br/portals/pde/arquivos/2455-8.pdf) Acesso em 17 de julho de 2019.